# **Glimpse Documentation**

*Release 2.0.0*

**Glimpse**

March 01, 2016

#### Contents

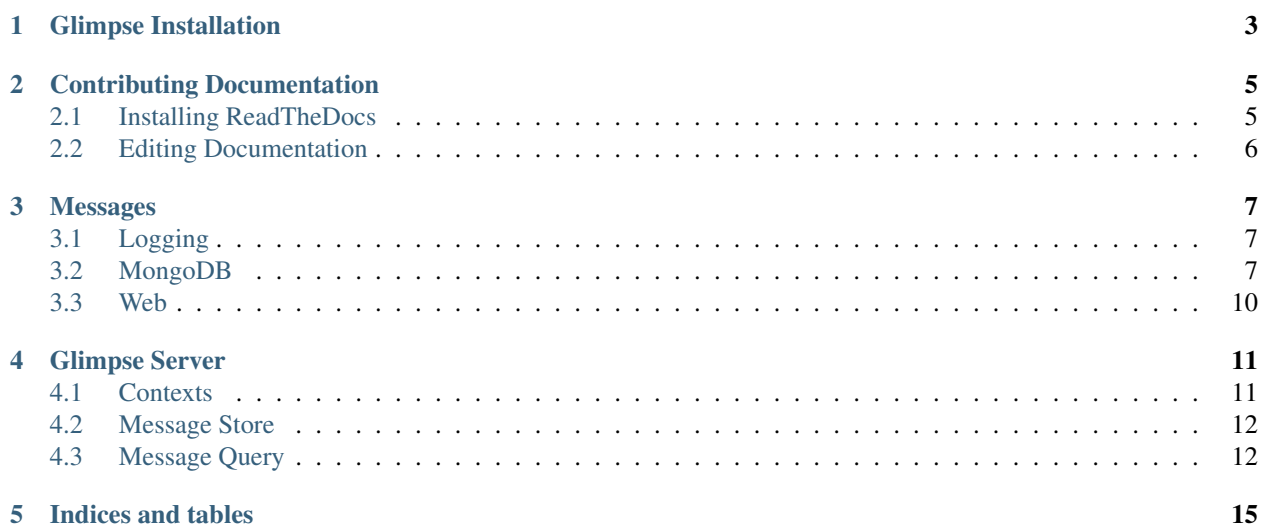

Warning: This site documents Glimpse 2.0.0. It is a work in progress, and still has a long way to go. For Glimpse v1 documentation, please visit [getglimpse.com/Docs.](http://getglimpse.com/Docs/)

For some information about locking Glimpse 2.0.0-beta1 down, check out [this gist.](https://gist.github.com/nikmd23/88a772bef947e05692d9)

Download [insert.json](http://schema.getglimpse.com/data/mongodb/insert) directly.

Contents:

# **Glimpse Installation**

<span id="page-6-0"></span>Warning: This site documents Glimpse 2.0.0. It is a work in progress, and still has a long way to go. For Glimpse v1 documentation, please visit [getglimpse.com/Docs.](http://getglimpse.com/Docs/)

To install Glimpse 2.0.0, please read the [Installing Glimpse v2 Beta1 post](http://blog.getglimpse.com/2015/11/19/installing-glimpse-v2-beta1/) on our blog.

# **Contributing Documentation**

<span id="page-8-0"></span>Warning: This site documents Glimpse 2.0.0. It is a work in progress, and still has a long way to go. For Glimpse v1 documentation, please visit [getglimpse.com/Docs.](http://getglimpse.com/Docs/)

Glimpse documentation is [stored in GitHub](https://github.com/glimpse/docs) and is hosted on the [ReadTheDocs.org](https://github.com/glimpse/docs) platform at [docs.getglimpse.com.](http://docs.getglimpse.com/)

Any individual page in the Glimpse documentation can be edited by clicking "Edit on GitHub" link at the top of the page.

For larger contributions, or to more quickly work with multiple pages, ReadTheDocs can be run locally.

# <span id="page-8-1"></span>**2.1 Installing ReadTheDocs**

ReadTheDocs is based on the popular open source project [Sphinx.](http://www.sphinx-doc.org/) Sphinx is built in Python and leverages a powerful Markdown-like language called reStructuredText (reST).

The steps to install are:

1. Download and Install Python 3.5 (or later) from [the Python Downloads page.](https://www.python.org/downloads/)

**Tip:** To determine the current version of Python installed on your machine, use  $python$   $--version$ 

Note: On OS X, the Python 3.x binary is python 3.

- 2. Using git, clone the Glimpse Docs repository locally: git clone git@github.com:Glimpse/Docs.git docs
- 3. Change into the docs directory: cd docs
- 4. Using pip, Python's package manager, install Sphinx: pip install sphinx

Note: On OS X, the Python 3.x package manager is  $p \text{ i } p$ 3.

- 5. Install the ReadTheDocs's Sphinx theme: pip install -U sphinx\_rtd\_theme
- 6. Install sphinx-autobuild: pip install sphinx-autobuild
- 7. Run sphinx-autobuild with these two options: sphinx-autobuild source build/html

8. Browse to <http://localhost:8000/>

# <span id="page-9-0"></span>**2.2 Editing Documentation**

Edit any .rst file in the *source* directory. When changes are saved, sphinx-autobuild will automatically rebuild the site and refresh your browser.

For help with reStructuredText itself, use [the reStructuredText Primer in Sphinx's documentation.](http://www.sphinx-doc.org/en/stable/)

## **Messages**

<span id="page-10-0"></span>Warning: This site documents Glimpse 2.0.0. It is a work in progress, and still has a long way to go. For Glimpse v1 documentation, please visit [getglimpse.com/Docs.](http://getglimpse.com/Docs/)

This document outlines the standard message formats that Glimpse uses to transport and store data.

Tip: Messages are documented using [JSON Schema.](http://json-schema.org/) For the uninitiated, there's [a great open source JSON Schema](http://spacetelescope.github.io/understanding-json-schema/) [book.](http://spacetelescope.github.io/understanding-json-schema/)

Tip: Messages can be [loosely validated with online tooling.](http://jsonschemalint.com/draft4/) To author your own schema, be sure to check out [the](http://jsonschema.net/) [online generator.](http://jsonschema.net/)

# <span id="page-10-1"></span>**3.1 Logging**

#### **3.1.1 Write**

Type: log-write

Schema: [\(Link\)](http://schema.getglimpse.com/log/write)

Note: The pattern property should be a JavaScript compatible [Regular Expression](https://en.wikipedia.org/wiki/Regular_expression) representation of log messages that leverage [string interpolation.](https://en.wikipedia.org/wiki/String_interpolation) The purpose of this property is allow Glimpse clients to treat interpolated values specially, [as demonstrated on JSFiddle.](https://jsfiddle.net/coc2yofo/12/)

Regular Expressions were chosen since they are [nearly universal](https://en.wikipedia.org/wiki/Comparison_of_regular_expression_engines#Language_features) and can represent any interpolation format. (%s, {0}, {1:d}, {foo}, \$(bar), etc.)

## <span id="page-10-2"></span>**3.2 MongoDB**

#### **3.2.1 Insert**

Type: data-mongodb-insert

Schema: [\(Link\)](http://schema.getglimpse.com/data/mongodb/insert)

#### **3.2.2 Read**

Reads tend to be more complex than writes because of cursors.

This annotated time line shows the approach we'll take to measure duration, for now.

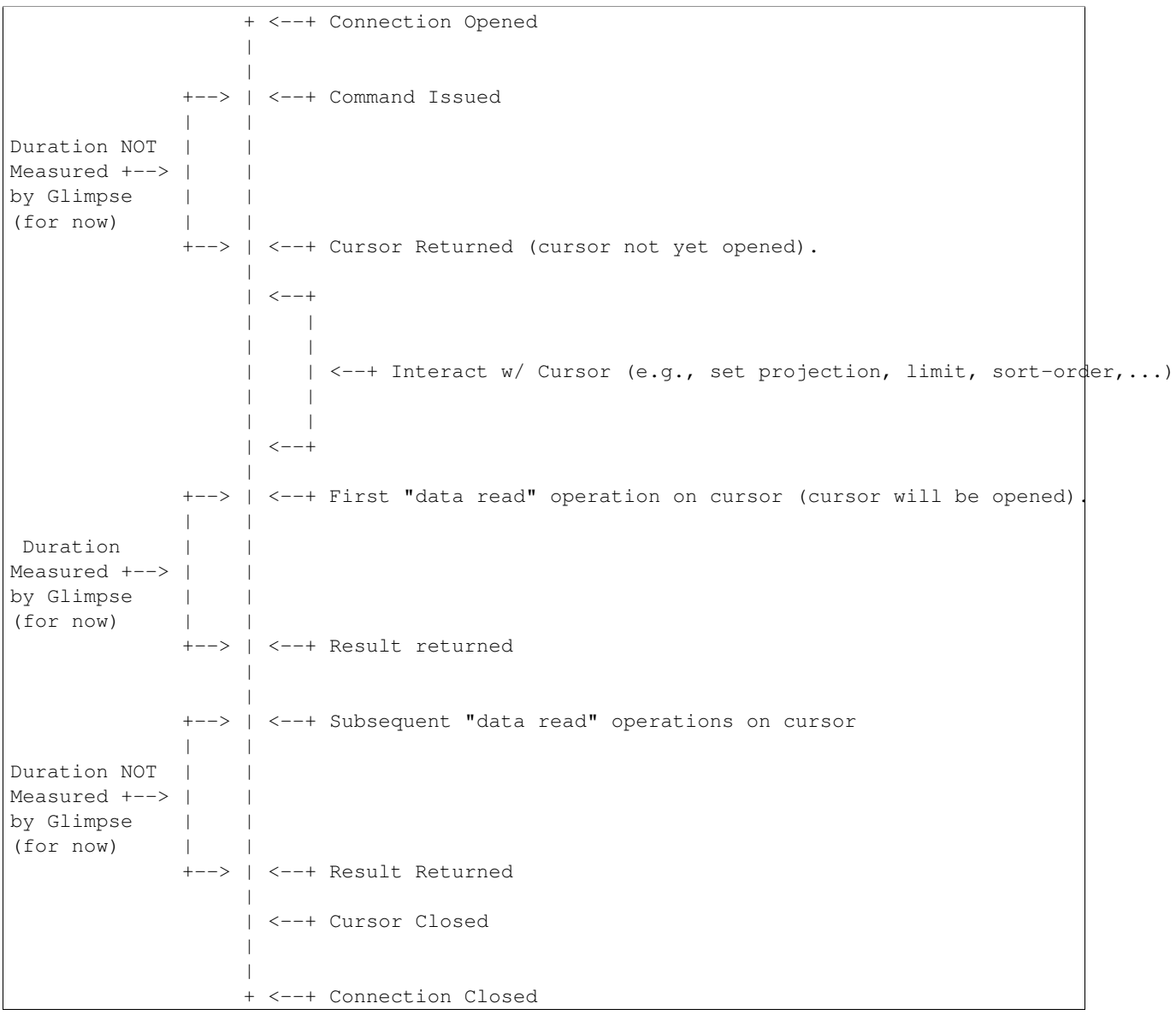

#### Instrumented Collection Operations

- count()
- findOne() In Glimpse for Node.js, messages for findOne() will have an operation field with a value of "next". This is because the findOne() implementation ultimately calls Cursor's next() method.

#### Instrumented Cursor Operations

• toArray() - time measured by Glimpse is the time to return all of the results to the client.

- forEach() time measured by Glimpse is the time to return the first result. Only the first call to forEach() will have a Glimpse message associated with it.
- next() Same behavior as forEach().
- each() Same behavior as forEach().
- nextObject() Same behavior as forEach().

Type: data-mongodb-read

#### Schema: [\(Link\)](http://schema.getglimpse.com/data/mongodb/read)

Note: The options may need to be cobbled together based on [these possible calls](http://mongodb.github.io/node-mongodb-native/2.0/reference/crud/#read-methods) on the cursor itself.

#### **3.2.3 Update**

Type: data-mongodb-update Schema: [\(Link\)](http://schema.getglimpse.com/data/mongodb/update)

#### **3.2.4 Delete**

Type: data-mongodb-delete

Schema: [\(Link\)](http://schema.getglimpse.com/data/mongodb/delete)

#### **3.2.5 Undocumented Methods**

The [MongoDB Collection Driver API](http://mongodb.github.io/node-mongodb-native/2.0/api/) has *lots* of methods. The above schemas only cover a subset of them. The following methods are yet to be covered:

- aggregate
- bulkWrite
- createIndex
- createIndexes
- distinct
- drop
- dropAllIndexes
- dropIndex
- dropIndexes
- ensureIndex
- findAndModify
- findAndRemove
- findOneAndReplace
- geoHaystackSearch
- geoNear
- group
- indexes
- indexExists
- indexInformation
- initializeOrderedBulkOp
- initializeUnorderedBulkOp
- isCapped
- listIndexes
- mapReduce
- options
- parallelCollectionScan
- reIndex
- rename
- save
- stats
- update

# <span id="page-13-0"></span>**3.3 Web**

## **3.3.1 Request**

Type: web-request Schema: [\(Link\)](http://schema.getglimpse.com/web/request)

## **3.3.2 Response**

Type: web-response Schema: [\(Link\)](http://schema.getglimpse.com/web/response)

# **Glimpse Server**

<span id="page-14-0"></span>Warning: This site documents Glimpse 2.0.0. It is a work in progress, and still has a long way to go. For Glimpse v1 documentation, please visit [getglimpse.com/Docs.](http://getglimpse.com/Docs/)

The primary purpose of the Glimpse server is to store messages generated by Glimpse agents, to be queried for by Glimpse clients.

```
Agent ---+ +--- Client
   | |
   +--(Store)--> Server <--(Query)--+
   | |
Agent ---+ +--- Client
```
# <span id="page-14-1"></span>**4.1 Contexts**

A "context" represents a related set of messages. Each context has a unique ID and a type. While the Glimpse server can store arbitrary contexts, it specifically tracks a type of context called a request (i.e. an individual HTTP request).

#### **4.1.1 Requests**

The Glimpse server tracks a specific set of "indices" for each request to enable efficient filtration by a Glimpse client through the request-history resource.

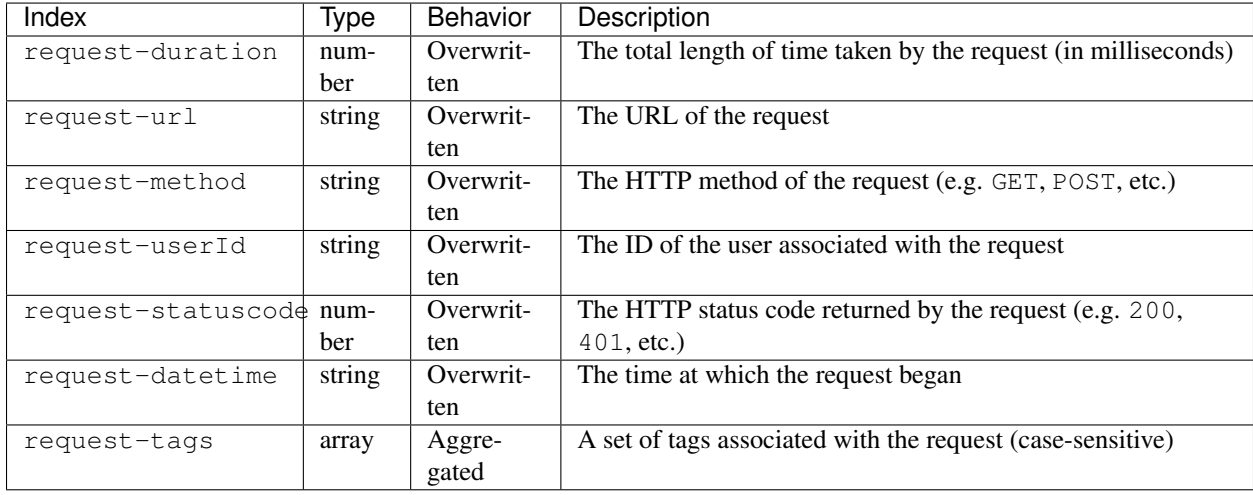

The Behavior column indicates how the store handles multiple messages of a given context containing values for the same index. Overwritten means that later messages overwrite the indices of earlier messages. Aggregated means that the indices of all messages for a given context are aggregated.

Note: The index names are case-sensitive.

## <span id="page-15-0"></span>**4.2 Message Store**

The Glimpse server groups stored messages by their context. That is, messages with the same context ID are grouped together.

#### **4.2.1 In-memory Store**

By default, the Glimpse server will use an in-memory message store. Accumulated messages will be lost if/when the server is shut down. To limit the amount of memory used by the store, the store will retain, at most, 500 individual contexts.

Note: Currently, there is no limit on the number of messages associated with any given context.

When that limit is reached, contexts will be disarded in "least-recently-used" fashion. That is, each time a message is stored by the Glimpse server, its associated context is moved to the beginning of the context list. The context at the end of that list will be the first to be discarded.

## <span id="page-15-1"></span>**4.3 Message Query**

The Glimpse server allows clients to query the message store in one of two ways: by context ID or by a combination of request indices (for contexts of type request). In both cases, messages can be futher filtered by type.

#### **4.3.1 Query Messages**

The entire message store can be queried by context ID and/or type:

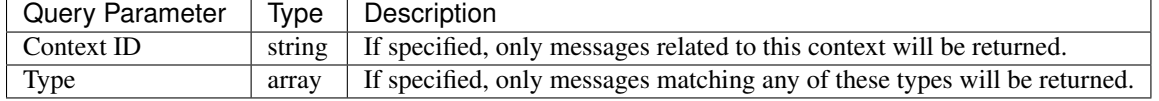

#### **4.3.2 Query Requests**

Request contexts can be queried by a combination of request indices and/or type:

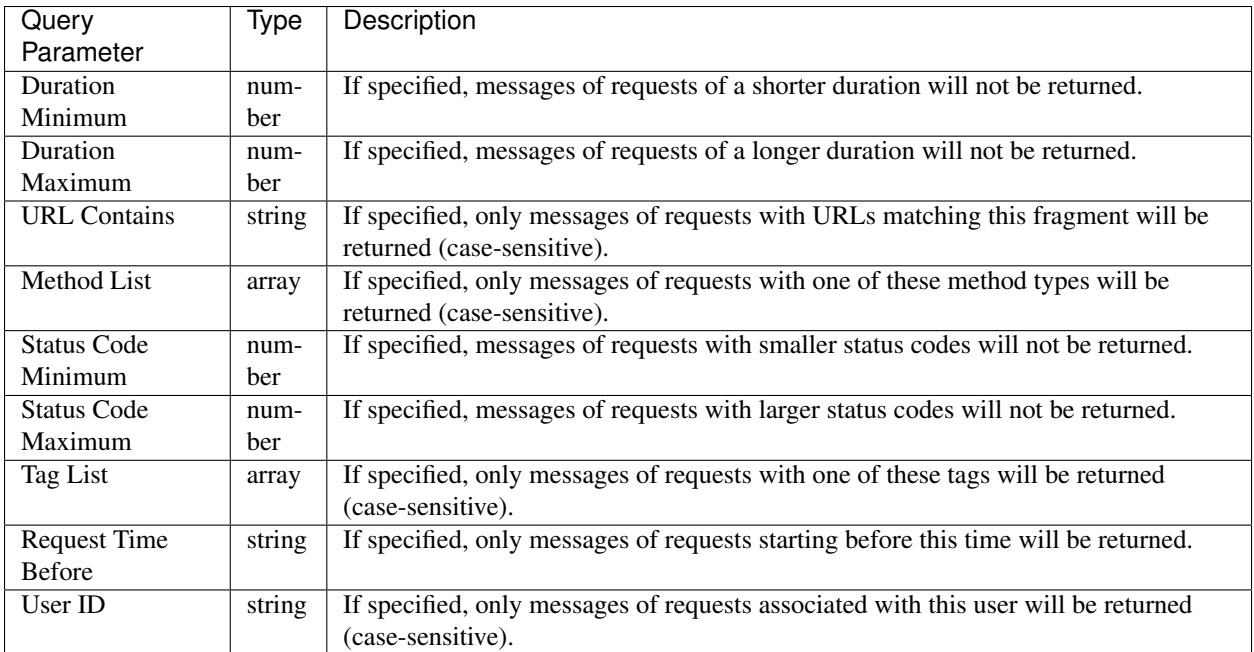

**CHAPTER 5**

**Indices and tables**

- <span id="page-18-0"></span>• genindex
- modindex
- search